# *Интерфейс графических устройств GDI*

Интерфейс графических устройств (Graphical Device Interface, GDI)

- GDI представляет собой совокупность программных средств Windows, организующих вывод на различные устройства вывода
	- на экран,
	- на устройства печати
	- в файлы
	- все многообразие графических объектов:
		- текстовых строк,
		- геометрических фигур,
		- растровых изображений
		- др.

### GDI предоставляет программисту более двухсот функций для управления режимами вывода и построения на экране требуемых изображений.

- функции для создания инструментов рисования
	- цветные кисти и перья, шрифты различных гарнитур;
- функции управления цветами;
- функции получения и задания режимов рисования;
- функции вывода тех или иных объектов и т.д.
- Помимо самого вывода изображений, в задачу интерфейса GDI входит наблюдение за границами, в которых осуществляется этот вывод. Так, программа может попытаться вывести на экран очень длинную текстовую строку или другое изображение большого размера.
- Однако GDI отобразит на экране только те части этих объектов, которые попадают внутрь окна приложения.
	- В результате приложения никогда не затирают друг друга, сосуществуя в пределах своих окон.

### GDI участвует в организации графической оболочкой многослойного экранного кадра

- на экране может быть одновременно изображено несколько окон одного или различных приложений,
- окна верхнего уровня отображаются целиком, а от окон нижних уровней видны только выступающие части.
- Для того чтобы это было возможным, перерисовка каждого окна должна вестись только в пределах видимых в настоящий момент границ.
- Для успешного использования графических возможностей Windows в прикладных программах программист должен
	- не только знать состав и особенности применения многочисленных функций, связанных с изображением на экране графических объектов (это, кстати, наиболее простая задача),
	- но и понимать принципы динамического взаимодействия системы с приложением в процессе организации экранного кадра.

#### Одним из наиболее важных системных средств является сообщение WM\_PAINT

#### *//Программа Сообщение WM PAINT*

*/\*0ператоры препроцессора\*/*

*#include <windows.h> //Два файла с определениями, макросами #include <windowsx.h> //и прототипами функций Windows* 

#### */\*Прототипы используемых в программе функций пользователя\*/*

*LRESULT CALLBACK WndProc(HWND,UINT, WPARAM, LPARAM); //Оконная функция void OnPaint(HWND); //Прототип функции OnPaint void OnDestroy(HWND); //Прототип функции OnDestroy*

*•*

### */\* Главная функция WinMain\*/*

*• int WINAPI WinMain(HINSTANCE hInst, HINSTANCE, LPSTR, int) { char szClassName[]="MainWindow"; //Произвольное имя класса главного окна char szTitle[]="Программа GDI\_1"; //Произвольный заголовок окна MSG Msg; //Структура Msg типа MSG для временного хранения сообщений Windows WNDCLASS wc; //Структура wc типа WNDCLASS для задания характеристик окна*

#### */\* Регистрация класс главного окна\*/*

*memset (&wc, 0, sizeof (wc) ); //Обнуление всех членов структуры wc wc.lpfnWndProc=WndProc; //Определяем оконную процедуру для главного окна wc.hInstance=hInst; //Дескриптор приложения wc.hIcon=LoadIcon(NULL,IDI\_APPLICATION); //Стандартная иконка wc.hCursor=LoadCursor(NULL,IDC\_ARROW); //Стандартный курсор мыши wc.hbrBackground=GetStockBrush(WHITE\_BRUSH); //Белая кисть для фона окна wc.lpszClassName=szClassName; //Класс главного окна* 

*RegisterClass(&wc); //Вызов функции Windows регистрации класса окна*

#### */\*Создадим главное окно и сделаем его видимым\*/*

*HWND hwnd=CreateWindow(szClassName,szTitle,//Класс и заголовок окна WS\_OVERLAPPEDWINDOW,10,10,300,100,//Стиль окна, его координаты и размеры HWND\_DESKTOP,NULL,hInst,NULL); //Родитель, меню, другие параметры*

*ShowWindow(hwnd,SW\_SHOWNORMAL); //Вызов функции Windows показа окна*

#### */\*0рганизуем цикл обработки сообщений\*/*

*while(GetMessage(&Msg,NULL,0,0)) //Цикл обработки сообщении: ждать*

*DispatchMessage(&Msg); //сообщения, записать его в msg и передать WndProc return 0; //После выхода из цикла обработки //сообщений вернуться в Windows } //Конец функции WinMain* 

#### */\*0конная функция главного*

#### *LRESULT CALLBACK WndProc(HWND hwnd,UINT msg,WPARAM wParam,LPARAM lParam) { switch(msg) { //Переход по значению msg - коду сообщения HANDLE\_MSG(hwnd,WM\_PAINT,OnPaint);//При поступлении сообщения WM\_PAINT HANDLE\_MSG(hwnd,WM\_DESTROY,OnDestroy); //При завершении пользователем default: //В случае всех остальных сообщений Windows обработка их return(DefWindowProc(hwnd,msg,wParam,lParam)); //по умолчанию } //Конец оператора switch } //Конец функции WndProc*

- Ранее в ней обрабатывалось лишь одно сообщение WM\_DESTROY. В настоящем примере прикладной обработке подвергается также сообщение WM\_PAINT.
- Цель обработки вывод на экран заданной текстовой строки.
- Каждый раз, когда в приложение поступает сообщение WM\_PAINT, эта строка заново выводится в главное окно приложения.
- В результате при любых манипуляциях с окном приложения
	- сокращении
	- растягивании,
	- сворачивании в значок
	- СПбГПУ 6-11 • разворачивании на весь экран

наша строка всегда будет выводиться в одно и то же место главного окна.

#### */\*Функция обработки сообщения WM\_DESTROY\*/*

```
void OnDestroy(HWND)
 {
 PostQuitMessage(0);//Вызов функции Windows завершения приложения
}
```
#### */\*Функция обработки сообщений WM\_PAINT\*/*

*void OnPaint(HWND hwnd){*

*char szText[]="Строка текста для вывода в главное окно"; PAINTSTRUCT ps; //Структура, требуемая для рисования в рабочей области HDC hdc=BeginPaint(hwnd,&ps); //Получение контекста устройства TextOut(hdc,5,30,szText,strlen(szText)); //Вывод строки текста с точки 5,30 EndPaint(hwnd,&ps); //Освобождение контекста устройства } //Конец функции OnPaint()*

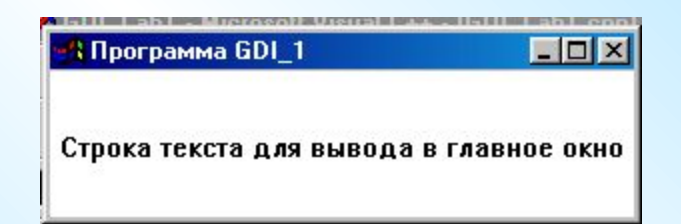

#### Функция OnPaint()

Программный блок обработки сообщений WM\_PAINT выделен в функцию OnPaint(). Соответственно в раздел прототипов включен прототип этой функции.

*void OnPaint(HWND hwnd){ char szText[]="Строка текста для вывода в главное окно"; PAINTSTRUCT ps; //Структура, требуемая для рисования в рабочей области HDC hdc=BeginPaint(hwnd,&ps); //Получение контекста устройства TextOut(hdc,5,30,szText,strlen(szText)); //Вывод строки текста с точки 5,30 EndPaint(hwnd,&ps); //Освобождение контекста устройства } //Конец функции OnPaint()*

Рассмотрим более детально роль сообщения WM\_PAINT и процедуру его обработки.

#### *Обработка сообщений WM\_PAINT*

- Сообщения WM\_PAINT выделяются среди всех остальных тем, что их обработка включается практически в любое приложение Windows, если в нем хоть что-нибудь рисуется на экране.
- Общее правило рисования заключается в том, что вывод в окно приложения любых графических объектов
	- текстовых строк,
	- геометрических фигур,
	- отдельных точек,
	- растровых изображений -

должен выполняться *исключительно в процедуре обработки сообщения WM\_PAINT.*

- Только в этом случае графическое содержимое окна не будет теряться при загораживании данного окна окнами других приложений.
- Каким образом вообще Windows поддерживает содержимое своих многочисленных окон?

### Выделим несколько типичных ситуаций.

- Если мы с помощью мыши или клавиатуры перемещаем окно приложения по экрану, то этот процесс не затрагивает само приложение.
	- Копирование содержимого окна по мере его перемещения на новые места экрана обеспечивают системные программы Windows.
	- Если в приложении имеется линейка меню, то при разворачивании пунктов меню они перекрывают часть окна и, следовательно, при их сворачивании заслоненную ранее область окна надо перерисовать.
		- Эту задачу Windows также берет на себя, сохраняя в своей памяти заслоняемое изображение и выводя его на экран при сворачивании меню.
		- По-другому обстоит дело, если перерисовка окна потребовалась в результате
			- разворачивания окна, свернутого ранее в пиктограмму,
			- при растягивании ранее сжатого окна или
			- при перемещении по пространству главного окна порожденного окна диалога.
		- В этих случаях, когда поврежденной может оказаться значительная часть окна или даже окно целиком (как при разворачивании пиктограммы), Windows уже не берет на себя задачу сохранения и восстановления изображения в окне, а вместо этого посылает в приложение сообщение WM\_PAINT.

#### Сообщение WM\_PAINT

- Программа в ответ на сообщение WM\_PAINT должна сама восстановить все, что должно изображаться в окне.
- Windows сообщает в приложение, какая часть окна требует перерисовки,
- приложение в принципе может перерисовывать только поврежденную часть окна, что заметно сократило бы временные издержки на вывод изображения.
- Однако, такой алгоритм рисования составить слишком сложно, если вообще возможно, и в ответ на сообщение WM\_PAINT программа вынуждена заново рисовать все, что должно изображаться в окне.

### *Рабочая область окна*

- Главное окно приложения обычно имеет
	- заголовок с управляющими кнопками
	- толстую рамку
	- линейку меню.
- Все эти элементы окна образуют нерабочую область окна (nonclient area, неклиентская область) и обычно недоступны программе.
- Остальная часть окна, куда программа может выводить что угодно, называется рабочей областью (client area, область клиента)
- Восстановление нерабочей области при любых манипуляциях с окном Windows берет на себя, программа обязана восстанавливать только рабочую область.

#### *Контекст устройства.*

- Обработка сообщения WM\_PAINT связана с использованием важнейшего поля данных Windows, называемого *контекстом устройства.*
- Контекст устройства представляет собой системную область памяти, закрепляемую за рабочей областью окна, в которой хранятся текущие значения режимов, связанных с рисованием, а также дескрипторы инструментов рисования - кисти, пера, шрифта и пр.
- Все графические функции GDI используют контекст устройства для определения режима рисования и характеристик применяемых ими инструментов.

# Пример

- функция вывода линии получает из контекста устройства
	- толщину
	- цвет пера

(через дескриптор пера) которым должна быть нарисована линия;

- функции вывода геометрических фигур, в добавление к характеристикам пера, получают
	- цвет и
	- фактуру кисти

для закрашивания (заливки) рисуемых фигур;

- функции вывода текста получают (через дескриптор шрифта) все необходимые характеристики шрифта
	- гарнитуру,
	- размер,
	- цвет,
	- насыщенность (жирность) и пр.

# *Дескриптор контекста*

• Контекст устройства становится известен графическим функциям GDI через *дескриптор контекста,* который для всех этих функций служит первым параметром.

- Контекст устройства относится к числу системных ресурсов, количество которых в системе может быть ограничено;
- Работа с такого рода ресурсами всегда протекает одинаково:
	- сначала надо получить у системы требуемый ресурс
	- закончив работу с ним, вернуть его системе.

# Вывод изображения в окно

- Таким образом, для того чтобы вывести в окно некоторое изображение, необходимо выполнить следующие действия, последовательность которых, в сущности, определяет алгоритм обработки сообщения WM\_PAINT:
	- получить у системы контекст устройства для данного окна;
	- изменить при необходимости режимы рисования или характеристики конкретных инструментов;
	- сформировать с помощью графических функций GDI требуемое изображение;
	- вернуть Windows занятый у нее контекст устройства, приведя его предварительно в исходное состояние.

# Все перечисленные действия выполняются в функции OnPaint().

- Для получения контекста устройства предусмотрена функция BeginPaint(), требующая два параметра.
	- Первый параметр представляет собой дескриптор того окна, в котором мы предполагаем рисовать и для которого требуется контекст устройства.
	- Второй параметр это адрес структурной переменной типа PAINTSTRUCT, которую функция BeginPaint() заполняет некоторыми данными.
- В случае своего успешного выполнения функция BeginPaint() возвращает дескриптор контекста устройства, который имеет тип HDC (Handle of Device Context).

#### Программа вывода строки

- В нашей программе дескриптор контекста устройства поступает в переменную hdc.
- В рассматриваемом простом примере изображение на экране представляет собой просто строку текста; для вывода строки используется функция GDI Text0ut(),
- Text0ut(), в качестве первого параметра требует указания дескриптора контекста устройства. Поскольку никакие элементы контекста устройства в программе не изменяются, вывод строки осуществляется шрифтом, действующим по умолчанию.
- Возврат контекста в Windows осуществляется функцией EndPaint(), использующей те же аргументы, что и функция BeginPaint().

# Структурная переменная типа PAINTSTRUCT

- Функции BeginPaint() и EndPaint() используют структурную переменную (в нашем случае ps) типа PAINTSTRUCT. В то же время в программе она никак не используется.
- Что содержит эта структура?

```
void OnPaint(HWND hwnd){
```
*char szText[]="Строка текста для вывода в главное окно"; PAINTSTRUCT ps; //Структура, требуемая для рисования в рабочей области HDC hdc=BeginPaint(hwnd,&ps); //Получение контекста устройства TextOut(hdc,5,30,szText,strlen(szText)); //Вывод строки текста с точки 5,30 EndPaint(hwnd,&ps); //Освобождение контекста устройства } //Конец функции OnPaint()*

Структуры нас это тот же самый дескрипк Элемент структуры hdc - это тот же самый дескриптор BeginPaint() возвращаемым значением.

Структура PAINTSTRUCT, заполн обработку сообщения WM\_PAINT элементы:

**typedef struct tagPAINTSTRUCT {**

*}* **PAINTSTRUCT;** 

**HDC hdc;** *//Дескриптор выделяемого контекста устройства* **BOOL fErase;** //Флаг перерисовки фона р **RECT rcPaint;** *//Область вырезки* **BOOL fRestore;** *//Зарезервировано* **BOOL fIncUpdate; /***/Зарезервировано* **BYTE rgbReserved[32]; //Зарезервировано** Флаг перерисовки окна обычно равен нулю.

Область вырезки rcPaint, которая сама представляет собой структуру типа RECT, служащую для описания прямоугольной области.

 $C\Pi$ <sub>0</sub>  $\Gamma$ <sup>1</sup> $P$ <sup> $\alpha$ </sup> $\beta$  $\gamma$  $\alpha$  $\beta$  $\beta$  $\gamma$  $\beta$  $\gamma$  $\gamma$  $\gamma$ •Если, однако, в процессе регистрации класса окна не определить элемент wc.hbrBackground в структуре WNDCLASS, т. е. не задать кисть для закрашивания фона окна, функция  $\overline{\text{g}}$ inPaint $()$  заполнит поле ps fErase үлевым значением. brBackground= StockBrush(WHITE\_BRUSH); программы это будет означать, что должна сама закрашивать окно, которое иначе будет прозрачным. Практически такой режим используется редко.

## Область вырезки rcPaint

#### typedef struct tagRECT {

int left; //x-ко ордината левого верхнего угла прямоугольника int top; //у-координата левого верхнего угла прямоугольника int right; //х-координата правого нижнего угла прямоугольника int bottom;//у-координата правого нижнего угла прямоугольника } RECT;

- Переменные типа RECT чрезвычайно широко используются в программах для Windows, поскольку области экрана, с которыми имеет дело Windows, всегда имеют прямоугольную форму.
- В данном случае переменная ps.rcPaint описывает ту область окна, которая в процессе манипуляций с окном была повреждена и требует перерисовки.
- Рассмотрим этот вопрос более подробно.

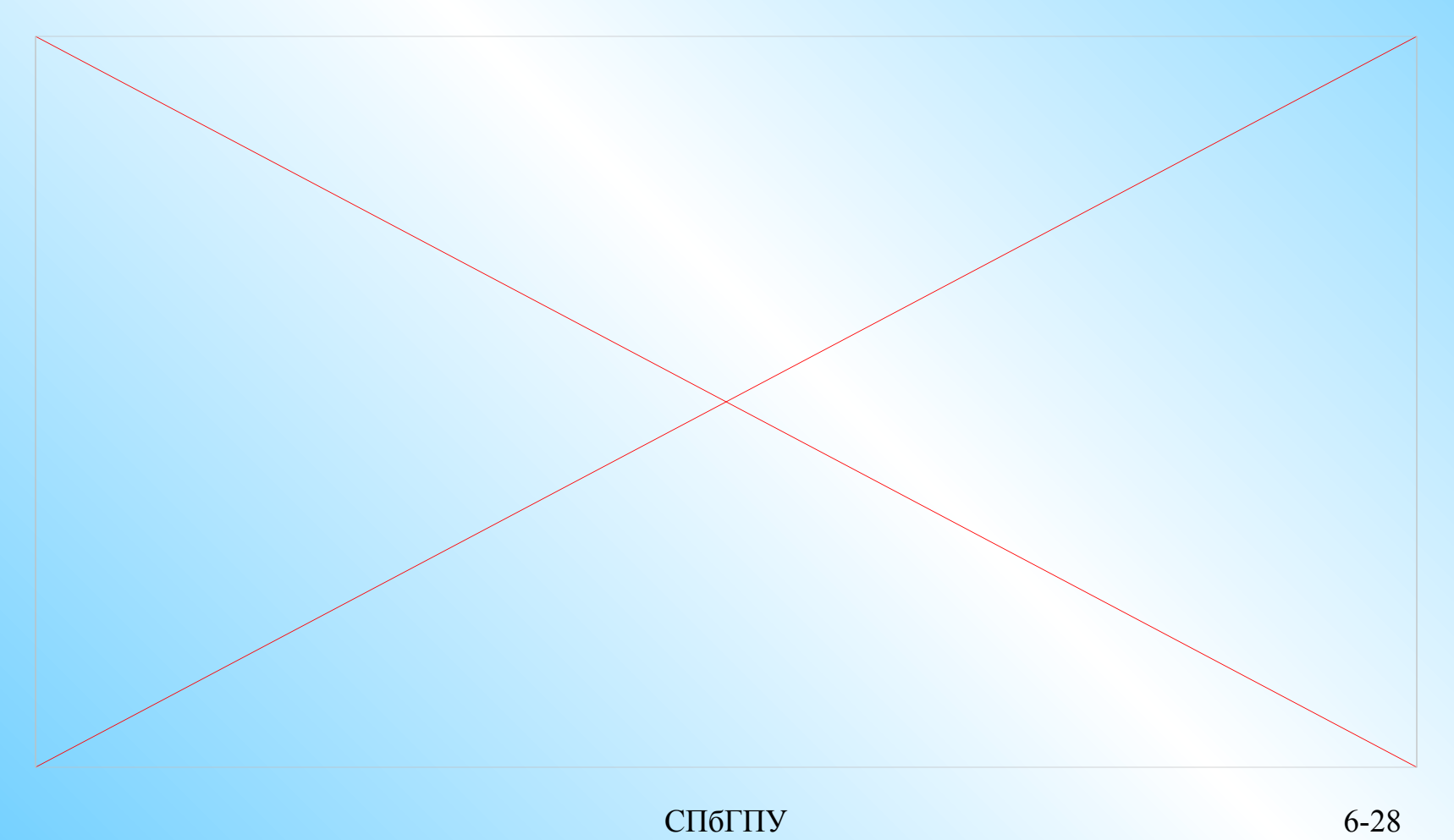